# Linux Kernel Development (LKD)

SESSION 2

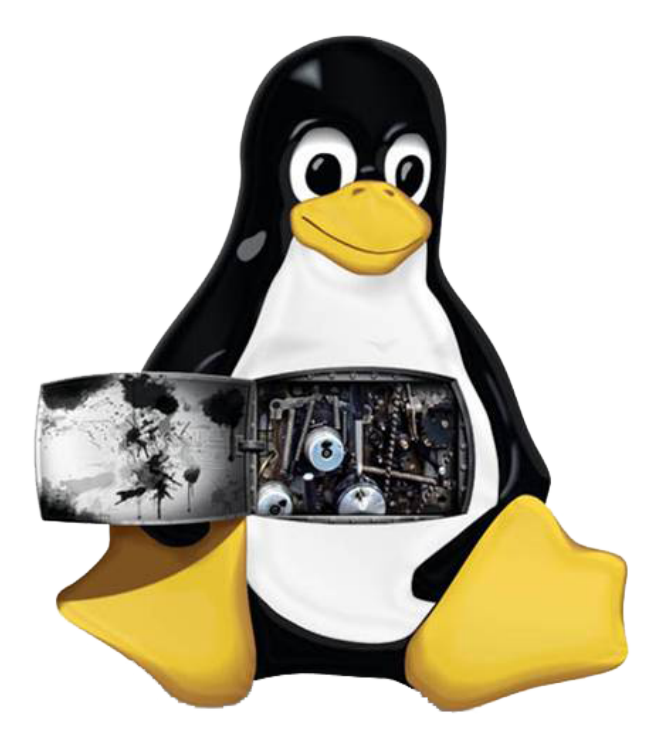

## CISTER Framework: Laboratory 2

Paulo Baltarejo Sousa pbs@isep.ipp.pt 2017

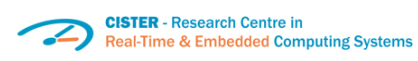

**ISCD** Instituto Superior de

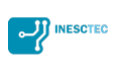

#### 1 Introduction

The goal of the CISTER framework is to create a set of tools that help CISTER Summer School Internship students to explore and to learn the how to develop code for Linux kernel.

#### 2 Preparing

One of the goals is to avoid spreading out files for many directories in the Linux kernel source code tree. So, it will be created a directory, called cister in the Linux kernel to encompass all files required for such a framework. For that purpose, open a terminal and type:

```
> cd kernel_sc
```

```
> cd linux-4.12.4-cister
```

```
> cd kernel
```

```
> mkdir cister
```
#### 3 Configuration menu

The next step is to add a new configuration option entry that is used to wrap all the CISTER framework code. Then, the Kconfig file has to be created in the linux-4.12.4-cister/kernel/cister directory. The content of the Kconfig file is:

```
✞
menu "CISTER framework"
 config CISTER_FRAMEWORK
bool "CISTER Framework"
 default y
\texttt{endmean}
```
In spite of the entry name is CISTER\_FRAMEWORK, in the code it will be referred as CONFIG\_CISTER\_FRAMEWORK. The CONFIG\_ prefix is assumed but is not written. The bool directive states that this option entry is a feature and can only be set using two values (y or n). The quoted text following the directive provides the name of this option in the various configuration utilities, like make menuconfig. The default value of this option is defined using default directive.

Since the host system used in this document is based on a x86 architecture, the linux-4.12.4-cister/kernel/cister/Kconfig configuration file must be included into the root configuration file for x86 architecture located

at linux-4.12.4-cister/arch/x86/Kconfig file.

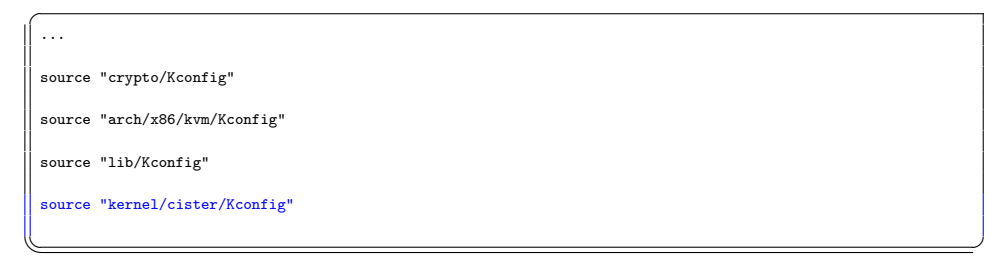

Open a terminal, move to the linux-4.12.4-cister directory and type: > make menuconfig

Use the "Down" arrow key to move to the last option, called "CISTER Framework" that you have just created.

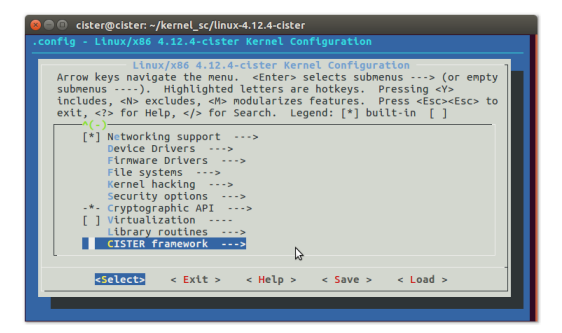

#### 4 Preparing

As mentioned before, all CISTER framework implementation source code files will be placed into the linux-4.12.4-cister/kernel/cister directory.

The next step is to create a Makefile file for compiling the CISTER Framework source code. Create an empty file called Makefile in the linu x-4.12.4-cister/kernel/cister directory.

Next, change the linux-4.12.4-cister/kernel/Makefile file to include cister directory in the compilation process:

```
...
 obj-$(CONFIG_MEMBARRIER) += membarrier.o
 obj-$(CONFIG_HAS_IOMEM) += memremap.o
 $(obj)/configs.o: $(obj)/config_data.h
 targets += config_data.gz
 $(obj)/config_data.gz: $(KCONFIG_CONFIG) FORCE
  $(call if_changed,gzip)
     filechk_ikconfiggz = (echo "static const char kernel_config_data[] __used = MAGIC_START"; cat $< |
           scripts/basic/bin2c; echo "MAGIC_END;")
 targets += config_data.h
 $(obj)/config_data.h: $(obj)/config_data.gz FORCE
  $(call filechk,ikconfiggz)
 #including CISTER Framework in the compilation process
 obj-$(CONFIG_CISTER_FRAMEWORK) += cister/
\overline{\phantom{a}}
```
CORRIGIR Now, you are ready to compile the Linux kernel. Open a terminal and move to the Linux kernel source code parent directory:

```
> cd kernel_sc
> sudo ./kcompile.sh
   > cd kernel_sc
```
 $\overline{a}$ 

> cd linux-4.12.4-cister

```
> make menuconfig
```
Check if the CISTER Framework is included.

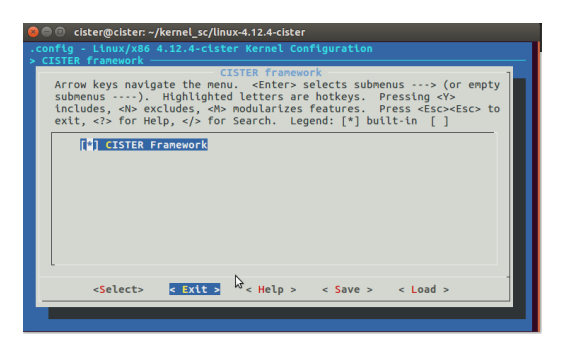

### 5 Scheduling Tracing Mechanism

The goal of this feature is to create scheduling tracing mechanism in the Linux kernel. The purpose is to register the event types: SCHED\_TICK, SWITCH\_TO and SWITCH\_AWAY.

The SCHED\_TICK event happens whenever the periodic interrupt, called tick, is fired. Note that, there is always a task executing when such event occurs. The SWITCH\_TO event happens whenever a task is assigned to CPU for execution, while SWITCH\_AWAY event happens whenever a task is removed from CPU.

It must be created the CISTER\_TRACING configuration entry that depends on CISTER\_FRAMEWORK entry.

This feature must be a module, because it will be created an entry in the proc directory to pass the scheduling information from kernel to user space. So, the interaction will be through a proc entry. So, it must be created a proc/cister\_trace entry. To store the scheduling data, this module must implement a ring buffer. It must save the the following information: event type, event timestamp, task policy, task prio, task state, task pid and task comm.

1. Open the linux-4.12.4-cister/kernel/cister/Kconfig file and update it by adding:

```
✞
menu "CISTER framework"
config CISTER_FRAMEWORK
  bool "CISTER Framework"
  default y
 config CISTER_TRACING
  bool "CISTER tracing"
  default y
  depends on CISTER_FRAMEWORK
endmenu ✡✝ ✆
```
2. Create the trace.h file in the linux-4.12.4-cister/kernel/ciste r/ directory and code with:

```
✞
#ifndef __TRACE_H_
 #define __TRACE_H_
 #include <linux/sched.h>
 #define TRACE_ENTRY_NAME "cister_trace"
#define TRACE_BUFFER_SIZE 1000
 #define TRACE_BUFFER_LEN 200
 enum evt{
 SCHED_TICK = 0,
 SWITCH_AWAY,
 SWITCH_TO,
};
 #define TRACE_TASK_COMM_LEN 16
struct trace_evt{
  enum evt event;
  unsigned long long time;
 pid_t pid;
  int state;
 int prio;
  int policy;
 char comm[TRACE_TASK_COMM_LEN];
\vert };
struct trace_evt_buffer{
 struct trace_evt events[TRACE_BUFFER_SIZE];
  int write item:
 int read_item;
 spinlock_t lock;
};
 void cister_trace(enum evt event, struct task_struct *p);
#endif ✡✝ ✆
```
3. Create the trace.c file in the linux-4.12.4-cister/kernel/ciste r/ directory and code with:

```
✞
#include <linux/module.h>
 #include <linux/kernel.h>
 #include <linux/proc_fs.h>
 #include <linux/uaccess.h>
 #include "trace.h"
 ///////////////////////////////////////////////////////////////////////
  // Ring Buffer implementation
struct trace_evt_buffer trace;
 unsigned char enabled = 0;
  static void increment(int * item)
{
  *item = *item + 1;if(*item >= TRACE_BUFFER_SIZE){
    *item = 0;}<br>}
static int is_empty(int r, int w)
 \overline{\mathbf{f}}return !(r \sim w); //xor
```

```
}
static int is_full(int r, int w)
{
   int write = w;<br>increment(&write);
  increment(&write);
return write == r;
}
static int dequeue (char *buffer)
 {
   int ret = 0, len;
   char evt[20];
   spin_lock(&trace.lock):
   if(!is_empty(trace.read_item,trace.write_item)){ //if it is not empty
      switch((int)trace.events[trace.read_item].event){
       case SCHED_TICK:
         strcpy(evt,"SCH_TK");
       break;
       case SWITCH_AWAY:
         strcpy(evt,"SWT_AY");
       break;
       case SWITCH_TO:
         strcpy(evt,"SWT_TO");
       break;
     }
      len = sprintf(buffer,"%llu,",trace.events[trace.read_item].time);
      len += sprintf(buffer+len,"%s,",evt);
      len += sprintf(buffer+len,"pid,%d,",(int)trace.events[trace.read_item].pid);
len += sprintf(buffer+len,"prio,%d,",(int)trace.events[trace.read_item].prio);
      len += sprintf(buffer+len,"policy,%d,",(int)trace.events[trace.read_item].policy);<br>len += sprintf(buffer+len,"state,%d,",(int)trace.events[trace.read_item].state);
     len += sprintf(buffer+len,"%s\n",trace.events[trace.read_item].comm);
     increment(&trace.read_item);
     ret = 1:
   }
   spin_unlock(&trace.lock);
   return ret;
 }
 static int enqueue (enum evt event, unsigned long long time, struct task struct *_p)
 {
   spin_lock(&trace.lock);
   if(is_full(trace.read_item, trace.write_item))
      increment(&trace.read_item);
   trace.events[trace.write_item].event = event;
   trace.events[trace.write_item].time = time;
   trace.events[trace.write_item].pid = p->pid;
    trace.events[trace.write_item].state = p->state;
trace.events[trace.write_item].prio = p->prio;
    trace.events[trace.write_item].policy = p->policy;
strcpy(trace.events[trace.write_item].comm, p->comm);
   increment(&trace.write_item);
   spin_unlock(&trace.lock);
   return 1;
 }
 ssize_t trace_read(struct file *filp, char __user *buf, size_t count, loff_t *f_pos)
 {
   char buffer[TRACE_BUFFER_LEN];
    int ret = 0, len = 0;
printk(KERN_INFO "%s:[%d] read\n",TRACE_ENTRY_NAME, current->pid);
   if(!dequeue(buffer))
     return 0;
   len = strlen(buffer);
   if(len \le 0)return -EFAULT;
   if(count < len)
```

```
return -EFAULT;
 ret=copy_to_user(buf,buffer,len);
 if(ret != 0)return -EFAULT;
 return len;
}
static const struct file_operations trace_fops = {
 .owner = THIS_MODULE,
 .read = trace_read,
};
static int __init proc_trace_init(void)
{
   proc_create(TRACE_ENTRY_NAME,0444, NULL, &trace_fops);
   printk("CISTER:/proc/%s created\n", TRACE_ENTRY_NAME);
 spin_lock_init(&trace.lock);
 trace.write_item = 0;
  trace.read_item = 0;
enabled = 1;
 return 0;
}
module_init(proc_trace_init);
//This function will be used to get the event.
void cister_trace(enum evt event, struct task_struct *p)
{
 if(enabled){
   unsigned long long time = ktime_to_ns(ktime_get());
   enqueue(event, time, p);
 }
}
```
4. Open the linux-4.12.4-cister/kernel/sched/sched.h file and update it by adding:

 $\sqrt{2\pi\left(\frac{1}{2}\right)^{2}+2\left(1+\frac{1}{2}\right)^{2}}$ 

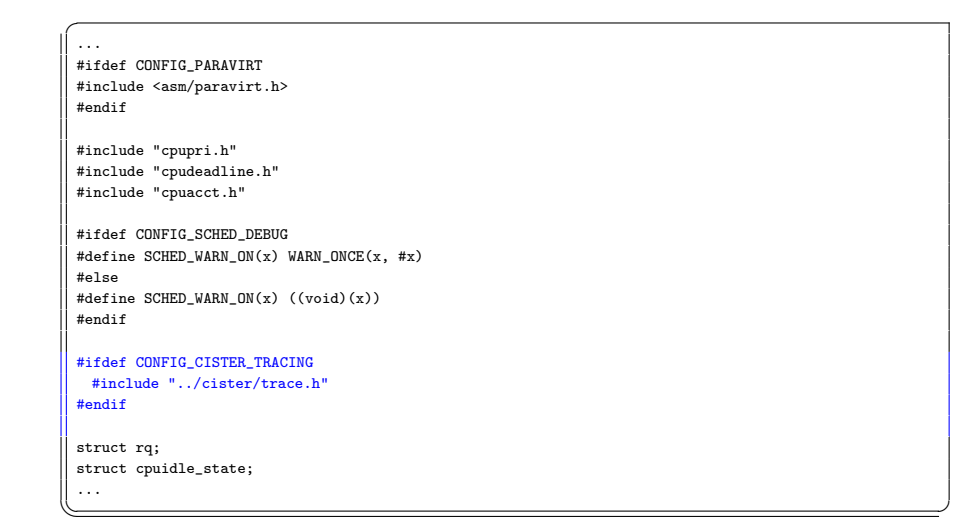

5. Open the linux-4.12.4-cister/kernel/cister/Makefile file and update it by adding:

✞ # CISTER Framework makefile obj-\$(CONFIG\_CISTER\_TRACING) += trace.o

6. Now, let collect events. So, open the linux-4.12.4-cister/kernel /sched/core.c file and update it by adding to the schedule function:

 $\sqrt{2\pi\left(\frac{1}{2}\right)^{2}+\left(\frac{1}{2}\right)^{2}}$ 

```
\overline{a}static void __sched notrace __schedule(bool preempt)
 \mathfrak{c}...
  next = pick_next_task(rq, prev, &rf);
  clear_tsk_need_resched(prev);
  clear_preempt_need_resched();
  if (likely(prev != next)) {
    rq->nr_switches++;
    rq->curr = next;
    ++*switch_count;
    trace_sched_switch(preempt, prev, next);
 #ifdef CONFIG_CISTER_TRACING
    cister_trace(SWITCH_AWAY, prev);
    cister_trace(SWITCH_TO, next);
 #endif
     /* Also unlocks the rq: */
    rq = context_switch(rq, prev, next, &rf);
  } else {
    rq->clock_update_flags &= ~(RQCF_ACT_SKIP|RQCF_REQ_SKIP);
    rq_unlock_irq(rq, &rf);
  }
  balance_callback(rq);
 }
\sqrt{2\pi\left(\frac{1}{2}\right)^{2}+2\left(1+\frac{1}{2}\right)^{2}}
```
7. Update the schedule\_tick function located at linux-4.12.4-ciste r/kernel/sched/core.c file:

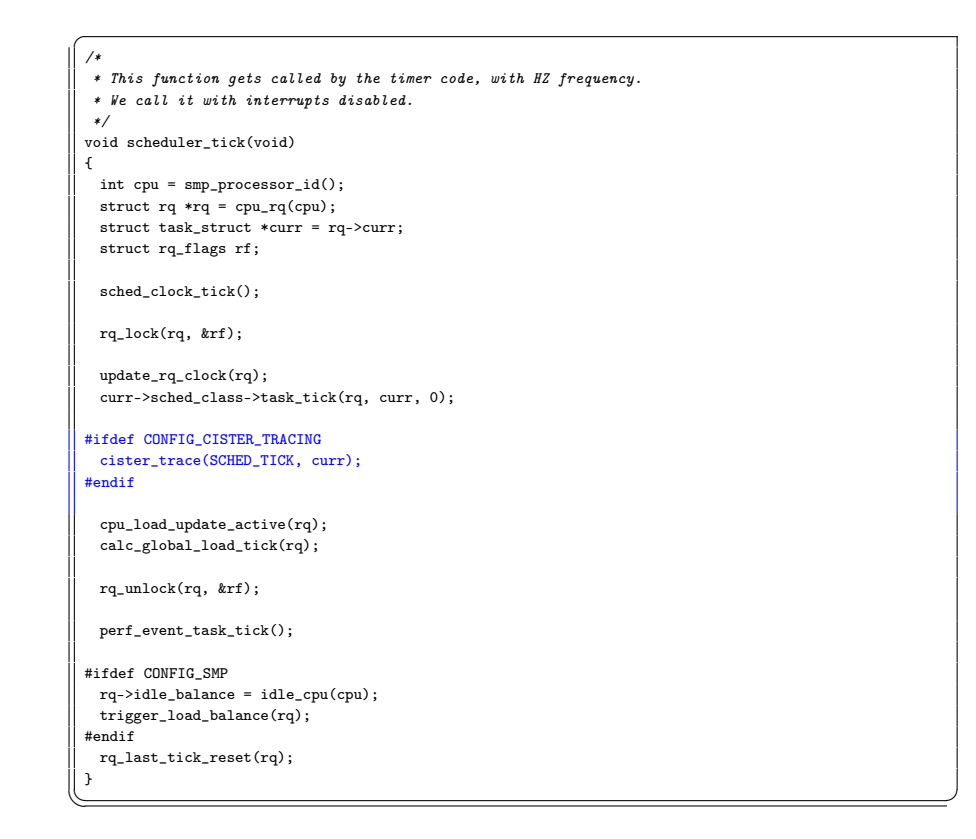

- 8. Check if the CISTER Tracing is included.
	- > cd kernel\_sc
	- > cd linux-4.12.4-cister
	- > make menuconfig

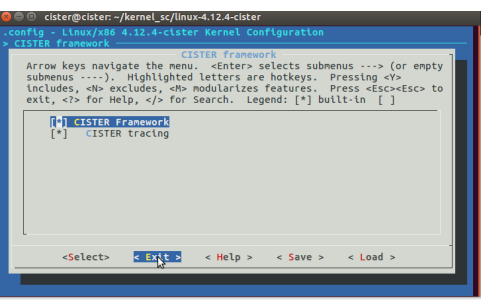

- 9. Compile the Linux kernel:
	- > sudo ./kcompile.sh In the end of the compilation process, it is created a text file called

errors\_4.12.4-cister that outputs the result of the compilation. item Reboot the system > sudo reboot

10. Open a terminal for getting the scheduling trace:

> cat /proc/cister\_trace > trace.csv

The first column refers to the timestamp and second one to the event type. The following columns presents task's data: the process identifier (pid), priority level (prio), scheduling policy (policy), process state and process name. For that it is used a tuple {description, value}.

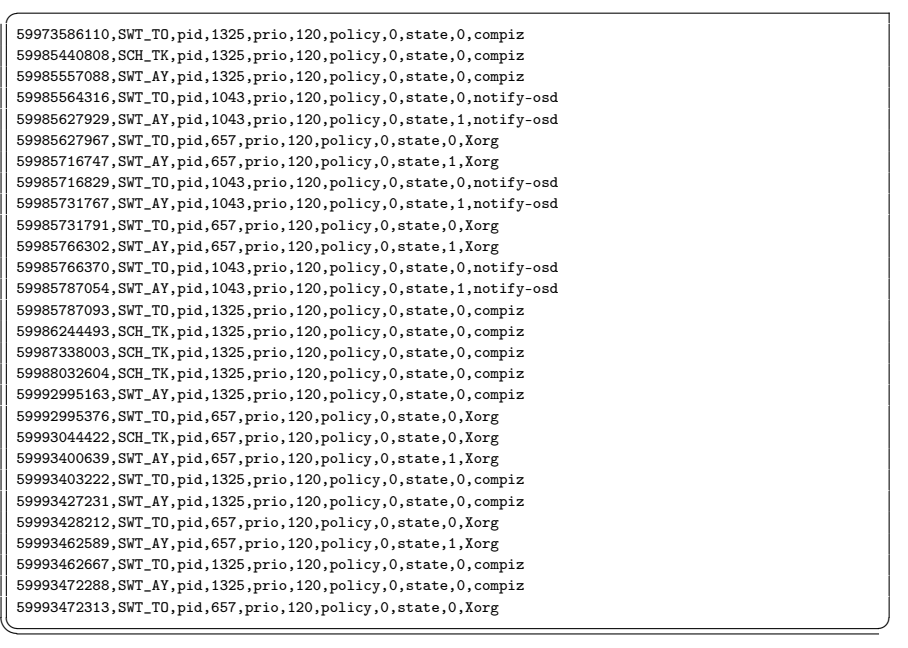

The pid value varies from 0 to approximately 4 millions  $(2^{22})$  and prio from 0 to 139. The policy range of values are:

```
/*
 * Scheduling policies
 */
#define SCHED_NORMAL 0
#define SCHED_FIFO 1
 #define SCHED_RR 2
 #define SCHED_BATCH 3
 /* SCHED_ISO: reserved but not implemented yet */
 #define SCHED_IDLE 5
#define SCHED_DEADLINE 6 ✡✝ ✆
```
The state range of values are:

 $\overline{a}$ 

 $\sqrt{\frac{\# \text{ Used in tsk}-\text{state}: *}}$ #define TASK\_RUNNING 0 #define TASK\_INTERRUPTIBLE 1 #define TASK\_UNINTERRUPTIBLE 2<br>#define \_\_TASK\_STOPED 4<br>#define \_\_TASK\_TROPED 4<br>#define \_\_TASK\_TROCED 8<br>#define EXIT\_DEAD 16<br>#define EXIT\_ZOMBIE 32<br>#define EXIT\_TRACE (EXIT\_ZOMBIE | EXIT\_DEAD)<br>#define EXIT\_TRACE (EXIT\_ZOMBI #define TASK\_NEW 2048 #define TASK\_STATE\_MAX 4096 ✡✝ ✆